## Messagerie ENT

## Comment envoyer un message à un/des contact(s)

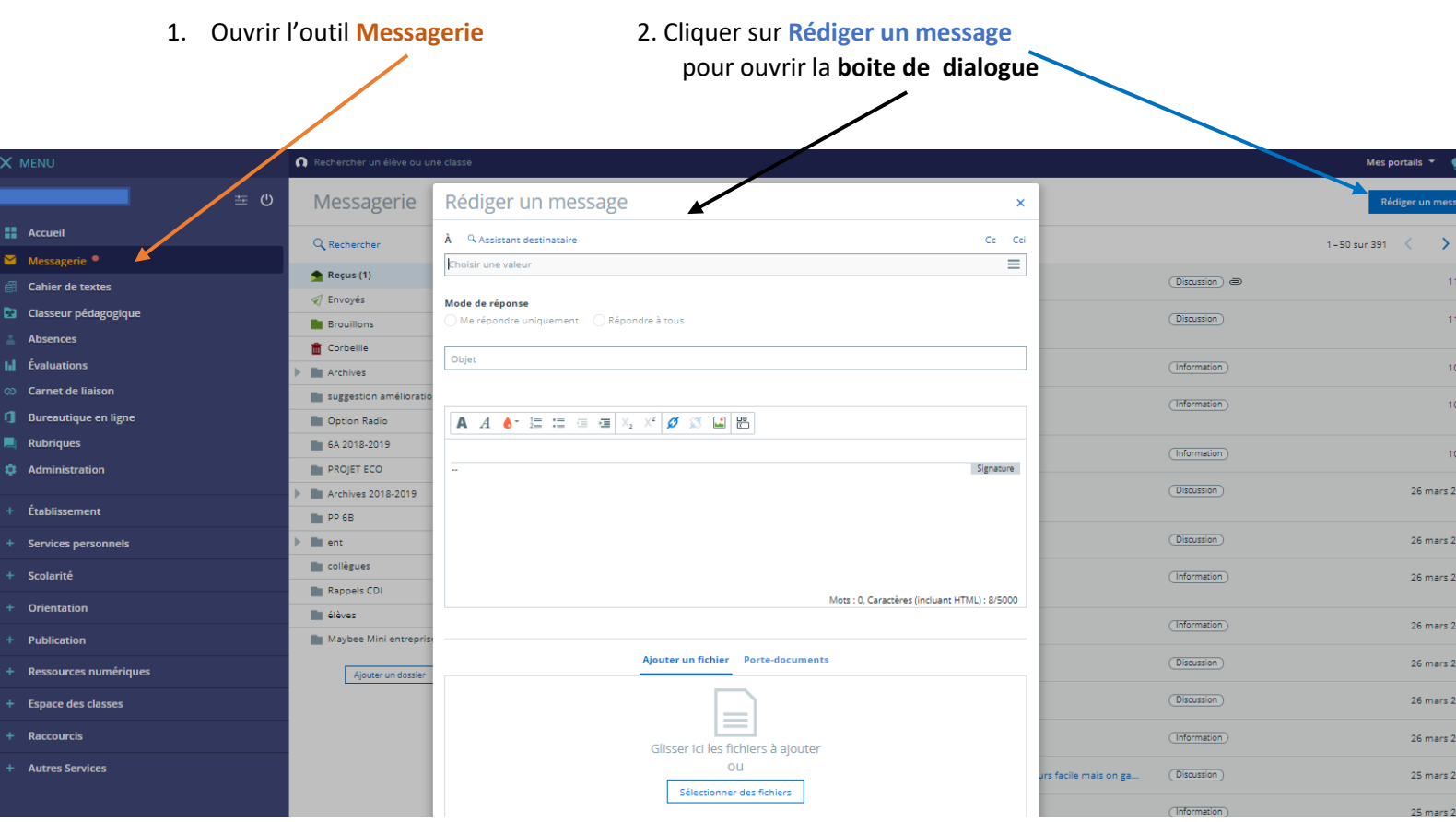

3. Activer **l'Assistant destinataire** pour trouver la personne recherchée

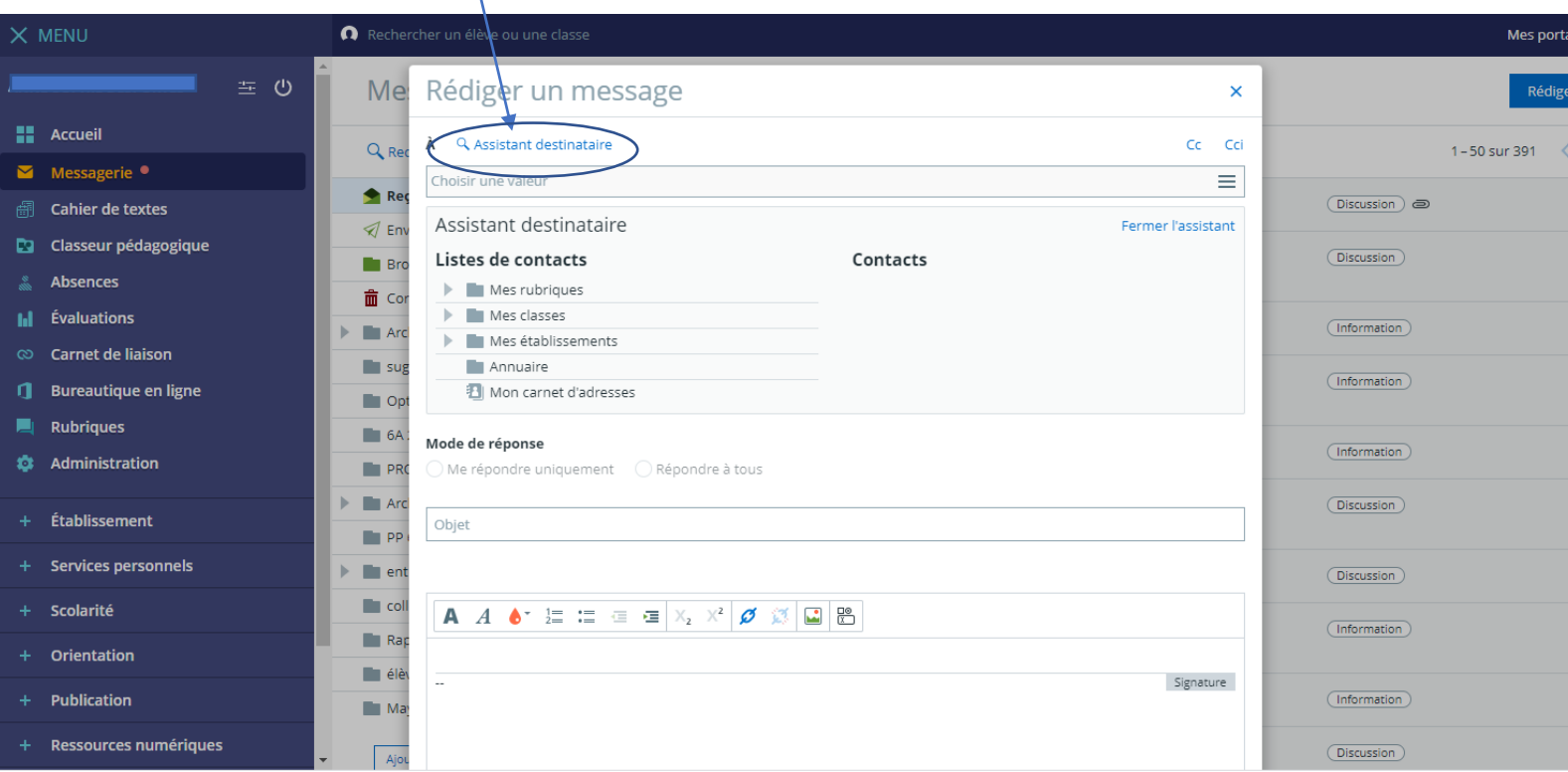

## 4. Dans l'assistant, **dérouler le menu Les enseignants de mes enfants avec les flèches**,

 $\overline{1}$ 

 **cliquer sur le nom de l'enfant concerné. (ou autre zone concernée ex : Vie scolaire)**

Les **contacts disponibles** s'affichent sur le côté.

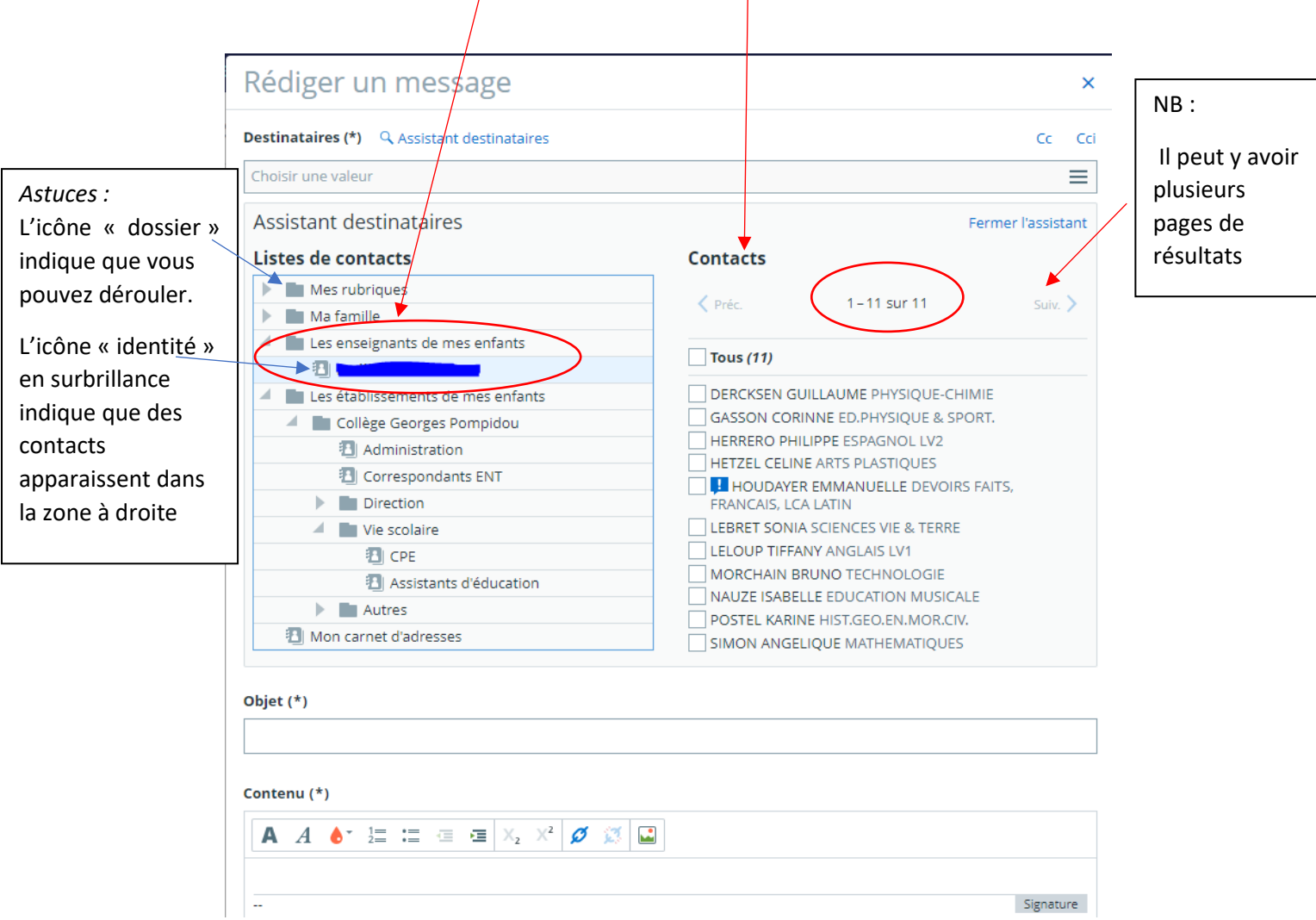

**Sélectionner en cochant à côté du nom, la personne (ou les personnes) à qui vous souhaitez envoyer un message.**

**5. Ecrire le message : Objet = de quoi on parle / Zone d'écriture = le message à écrire**

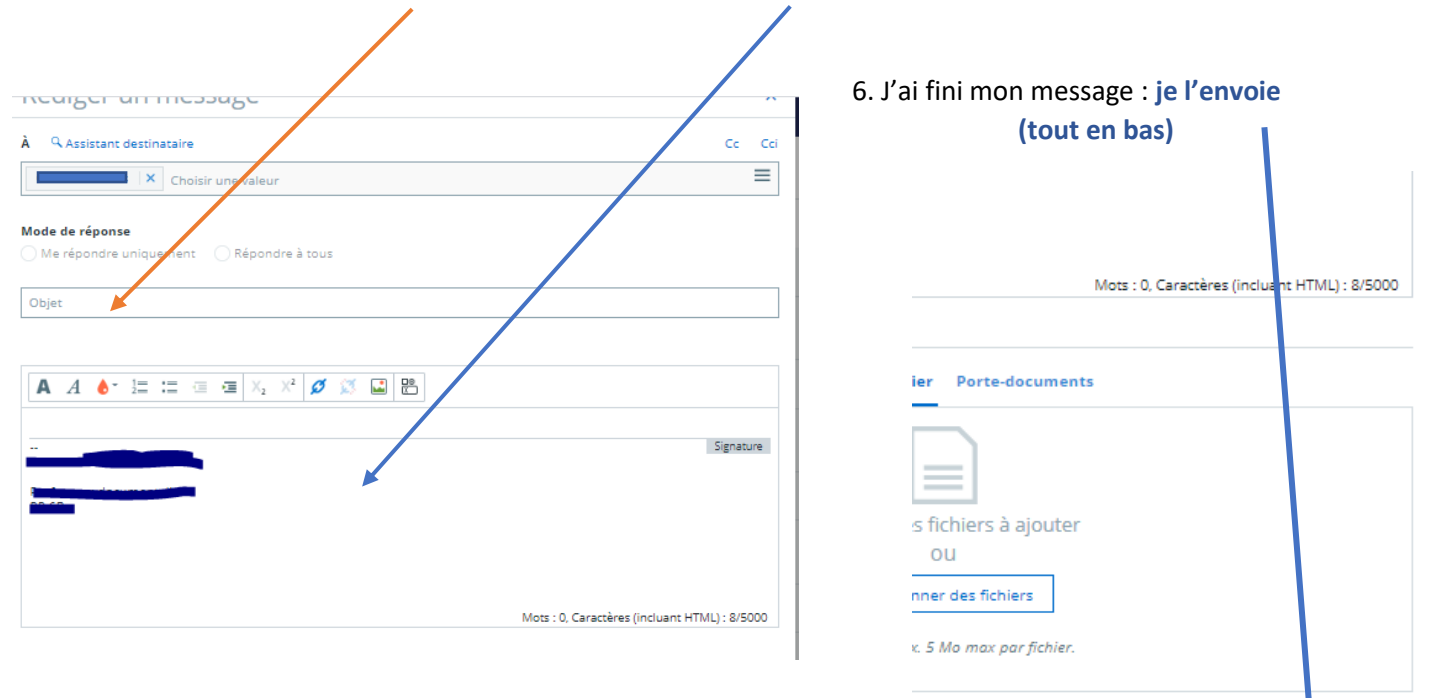